## Adjusting / Removing Taxes in QuickBooks

Taxes for your customers are set up within Fuse5 using a combination of account, product, and location settings. It is not necessary to charge taxes for transactions occurring in Fuse5 using QuickBooks.

When an invoice pushes from Fuse5 to QuickBooks (via pushing your End of Day to QuickBooks) you will see an invoice in QuickBooks that shows the tax code selected.

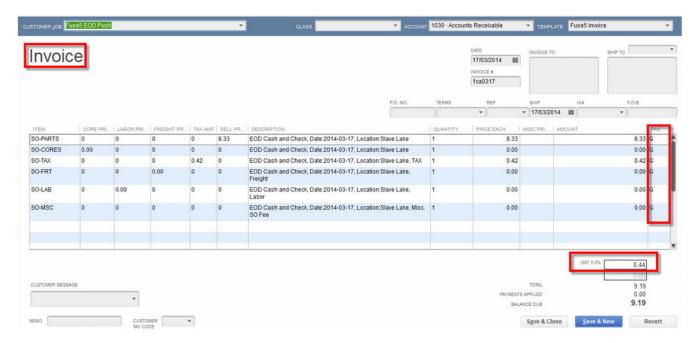

You do not want taxes being added to the invoice in QuickBooks and there are three settings you can go to to ensure that taxes are not being added.

## 1. Go to "Edit" => "Preferences" => "Sales Tax".

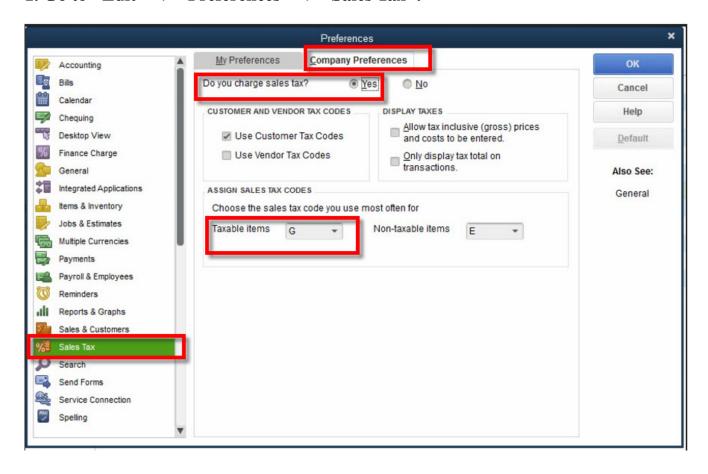

## 2. Go to "List" => "Item List".

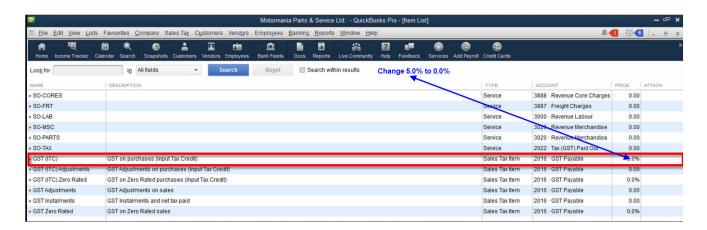

## 3. Go to "Sales Tax" => "Manage Sales Tax".

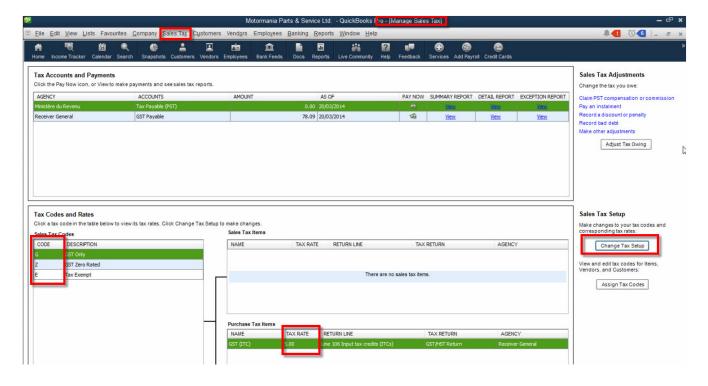